## Praktikumsbericht

## 3D-Modellierung einer tübbingbasierten Ringkonstruktion

## Lehrstuhl für Computergestützte Modellierung und **Simulation**

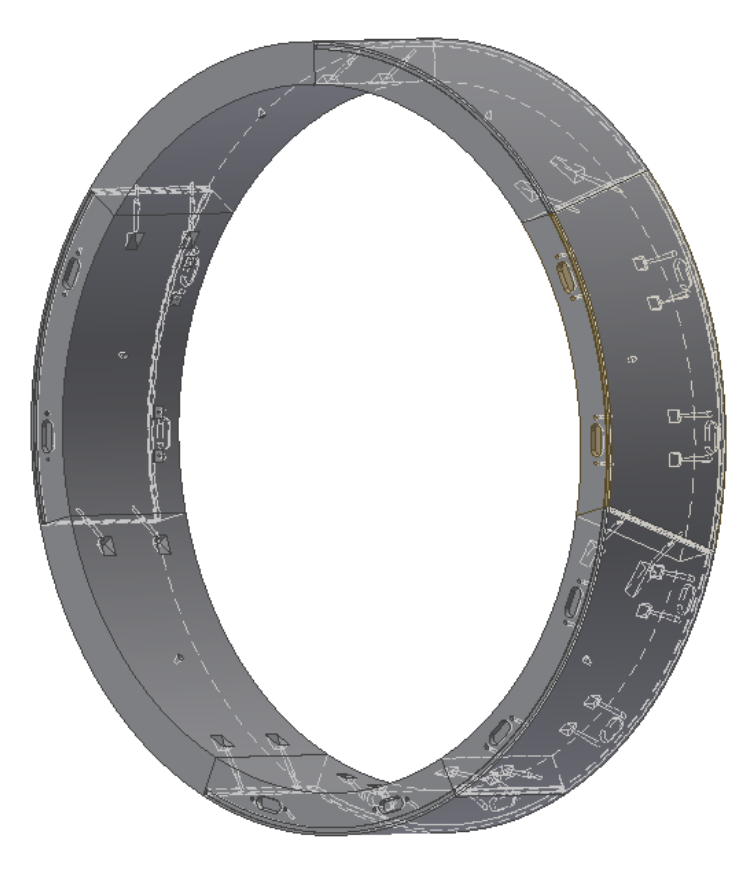

Betreuer: Dipl.-Ing. Javier Ramos Jubierre M.Sc

Studierende: Carolina Diess Matrikelnummer: ---

Zeitraum: 01.01.2015 – 30.04.2015

Datum der Abgabe: 31.05.2015

Das Ziel meines Forschungspraktikums war es, mit dem Programm "Autodesk Inventor" ein 3D-Modell eines Tübbingrings zu erstellen. Diese Art von Ringaufbau wird oft im Tunnelbau verwendet, so auch bei dem Tunnel der neuen S-Bahn Stammstrecke in München. Da ich kein Vorwissen in Sachen Tunnelbau oder Massivbau hatte, musste ich mich zunächst in das Thema einarbeiten. Hierzu habe ich mir das Vorlesungsmaterial des Fachs "Betonkonstruktion im Tunnelbau II", gehalten von Herrn Prof. Dr. Oliver Fischer vom Lehrstuhl für Massivbau an der TUM, durchgelesen.

Im Rahmen des Forschungspraktikums wurde ein sogenannter 7+0 Ring modelliert. Dieser besteht aus 7 gleich großen Tübbings, von denen einer der Schlussstein ist. Durch die gleiche Größe der Tübbings ist der Ring statisch stabiler als ein 6+1 Ring, welcher 6 gleich große Teile und einen entsprechend kleineren Schlussstein hat. Außerdem handelt es sich bei unserem Modell um einen konischen Tübbingring. Dieser hat eine leichte Konizität und läuft somit an einem Ende schmaler zu. Mit Hilfe dieser Geometrie kann man durch Verdrehen der einzelnen Ringe und anschließendes Aneinanderfügen verschiedene Verläufe des Tunnels realisieren. Somit können sowohl annähernd gerade Teilstücke, als auch Kurven erstellt werden.

Am Anfang meines Praktikums hatte ich bereits einen einfach vorgefertigten Ring, der in die einzelnen Tübbings unterteilt wurde. Ausgehend von dieser Basis habe ich immer mehr Feinheiten und Details der einzelnen Tübbings modelliert. Hierbei waren nicht die vorzunehmenden Aktionen am Bauteil selbst von großer Schwierigkeit, vielmehr aber deren Positionierung auf der durchaus anspruchsvollen Geometrie. Dafür wurde mir als Vorgabe eine Zeichnung zur Verfügung gestellt, weitere Rückfragen diesbezüglich wurden mit meinem Betreuer geklärt. Zum besseren Verständnis für den Leser ist diese Zeichnung im Anhang beigefügt, im Folgenden werden die Bezeichnungen der einzelnen Tübbings entsprechend dieses Dokuments übernommen.

## Carolina Diess 30.05.2015

Für die korrekte Umsetzung der Aufgabenstellung war die Erstellung von zahlreichen neuen Arbeitsachsen und Arbeitsebenen nötig. Das Erste, was ich an meinem Bauteil modelliert habe ist die Aussparung für den Erektor, welche zur Montage und zum Einbau des Rings benötigt wird. Hierfür habe ich eine einfache Rotation um die Mittelachse des Tübbings ausgeführt.

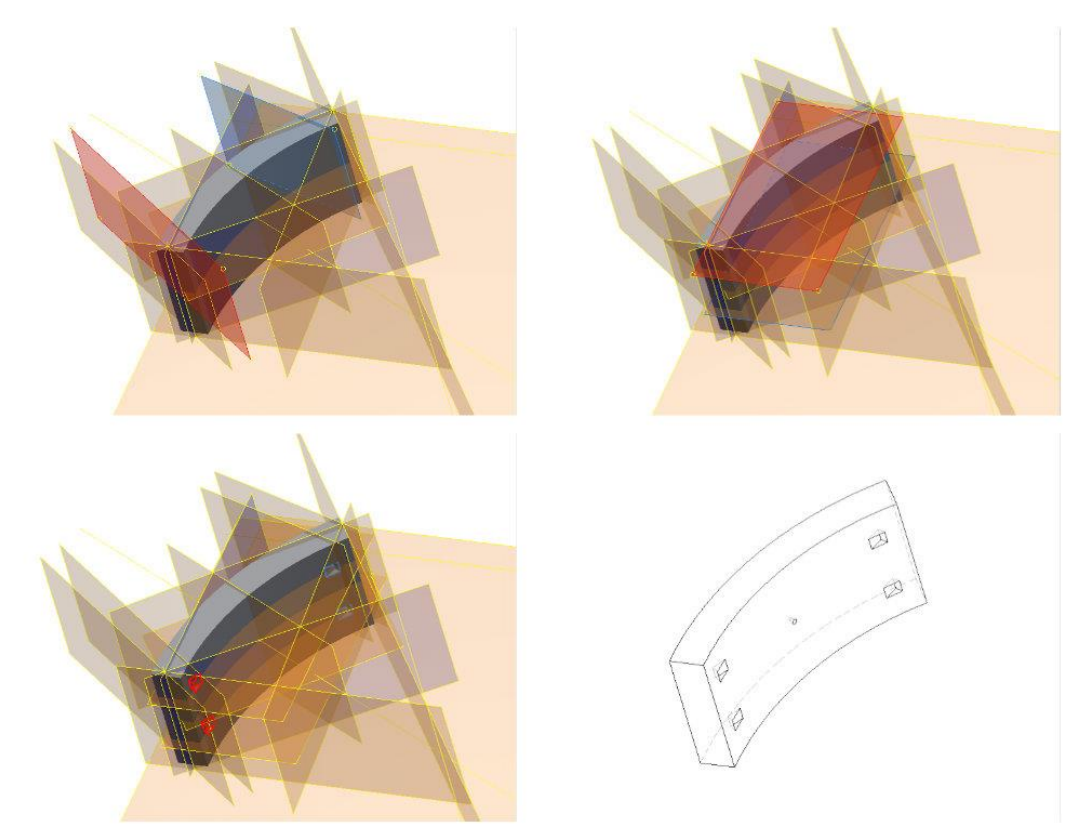

Abb. 1.1 – 1.4 (Nummerierung von links oben nach rechts unten, auch im Folgenden) Erstellung der Schraubentaschen

Danach wollte ich die Details an den Längsfugen modellieren. Diese Fugen agieren als Schnittstellen der einzelnen Tübbings, welche so zu einem Ring zusammen gefügt werden. Dies wird essentiell mit einer Schraube und einem Dübel gelöst. Es ging bei meiner Modellierung jedoch nur um die Aussparungen hierfür. Da diese schräg im Bauteil liegen, musste ich jedoch zuerst die notwendigen Arbeitsachsen und Ebenen erstellen. Ich habe an den Tübbings B,C,D und E angefangen, da diese an den oberen und unteren Enden gerade sind, das heißt aus einem senkrechten Schnitt mit dem liegenden Ring resultieren, und nicht in direkter Verbindung zu dem Schlusstein K stehen. Dieser konnte letztendlich logisch ähnlich angegangen werden, stellt jedoch aufgrund seiner abweichenden Geometrie eine Ausnahme dar. Zunächst habe ich mit der Schraubentasche und dem Schraubenkanal angefangen. Die Komponente D hat als einzige an beiden Enden eine ausgehende Schraube, mit diesem Teil wurde begonnen. Ich habe eine Arbeitsebene erstellt, auf der ich dann meine Skizze für die Extrusion der Schraubentasche anfertigen konnte. Diese Ebene ist in Abb. 1.1 rot bzw. blau an beiden Enden eingeblendet. An jeder Grenzfläche befinden sich zwei Schrauben zum nächsten Tübbing. Zur korrekten Ausrichtung und Positionierung wurden zwei weitere Hilfsebenen erstellt (wieder rot bzw. blau eingeblendet), siehe Abb. 1.2.

Der Schnitt dieser beiden Ebenen-Paare ergibt jeweils die Achse, auf der die Bohrung für die Schraube verläuft. Durch eine einfache Skizze und Extrusion mit einer kleinen Verjüngung konnte dann das Loch für die Schraube modelliert werden. Die Verjüngung weitet sich etwas in Richtung Bauteilende, sodass der Schraubenkanal an der Schraubentasche etwas kleiner ist als an der Längsfuge. Diese Maßnahme wurde ergriffen, damit kleine Ungenauigkeiten in der Herstellung kein Problem bei der Montage verursachen.

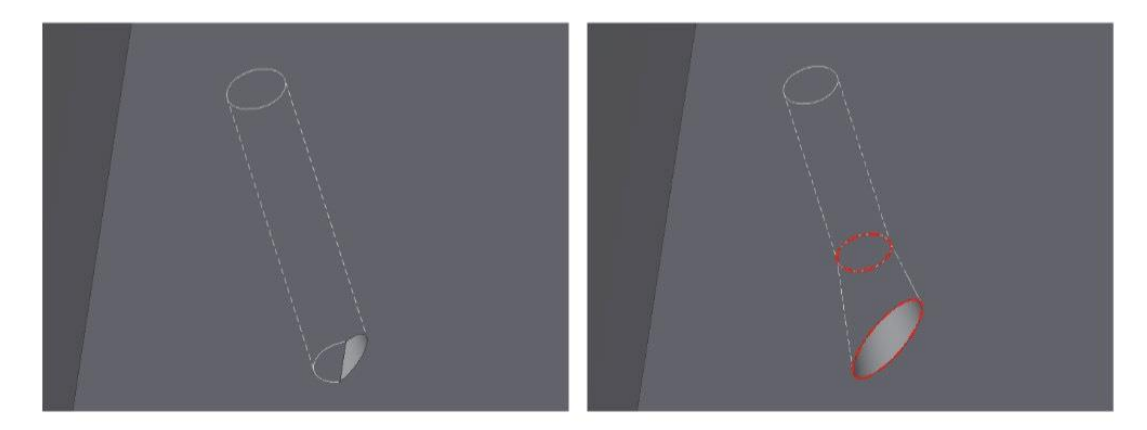

Abb. 2.1 – 2.2 Bohrung für Dübel

Das Gegenstück mit dem Dübel habe ich dann auch mit einer auf gleiche Art und Weise erstellten Achse geformt. Zunächst wurde eine Bohrung durchgeführt, entlang einer Achse, die jedoch nicht senkrecht auf die Oberfläche des Bauteils steht. Dadurch blieb ein kleiner Materialrest zurück, siehe Abb. 2.1. Um diesen Fehler zu beheben musste noch ein Stück nach außen extrudiert werden. Hier wurde auch wieder eine Verjüngung verwendet, um dem Ganzen etwas Spiel zu ermöglichen, siehe Abb. 2.2.

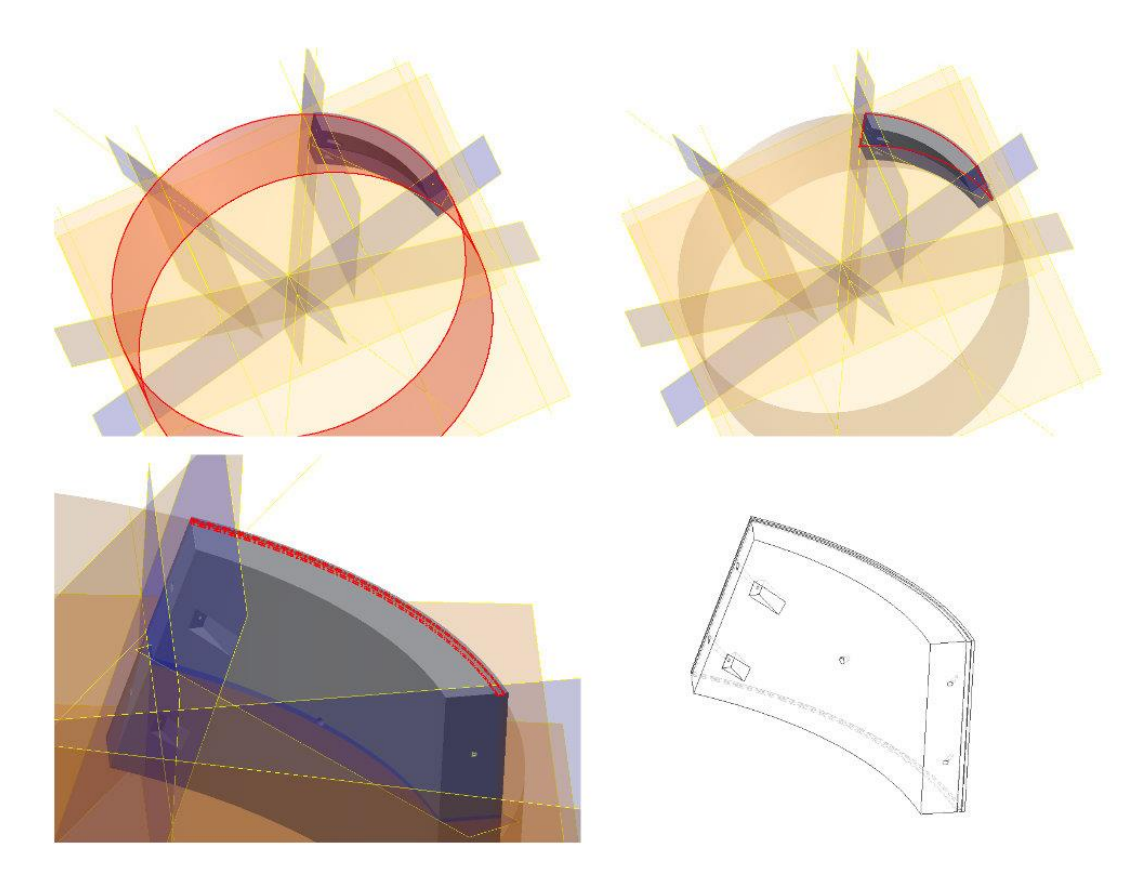

Abb. 3.1 – 3.4 Konstruktion der Ringdichtung

Der nächste Schritt war die Modellierung der Ringdichtung. Diese verläuft einmal um jedes Tübbing herum und dichtet den Ring ab, so dass kein Wasser oder Ähnliches in den Tunnel gelangen kann. Hierfür habe ich zunächst eine zylindrische Ebene kreiert (Abb. 3.1), diese mit dem Bauteil geschnitten und automatisch aus dem Schnitt eine 3D-Zeichnung erstellt (Abb. 3.2). Diese diente dann als Lauf für meinen rechteckigen Sweep. In die so erschaffene Aussparung wird dann in der Herstellung ein Fugenband aus Plastik eingeführt.

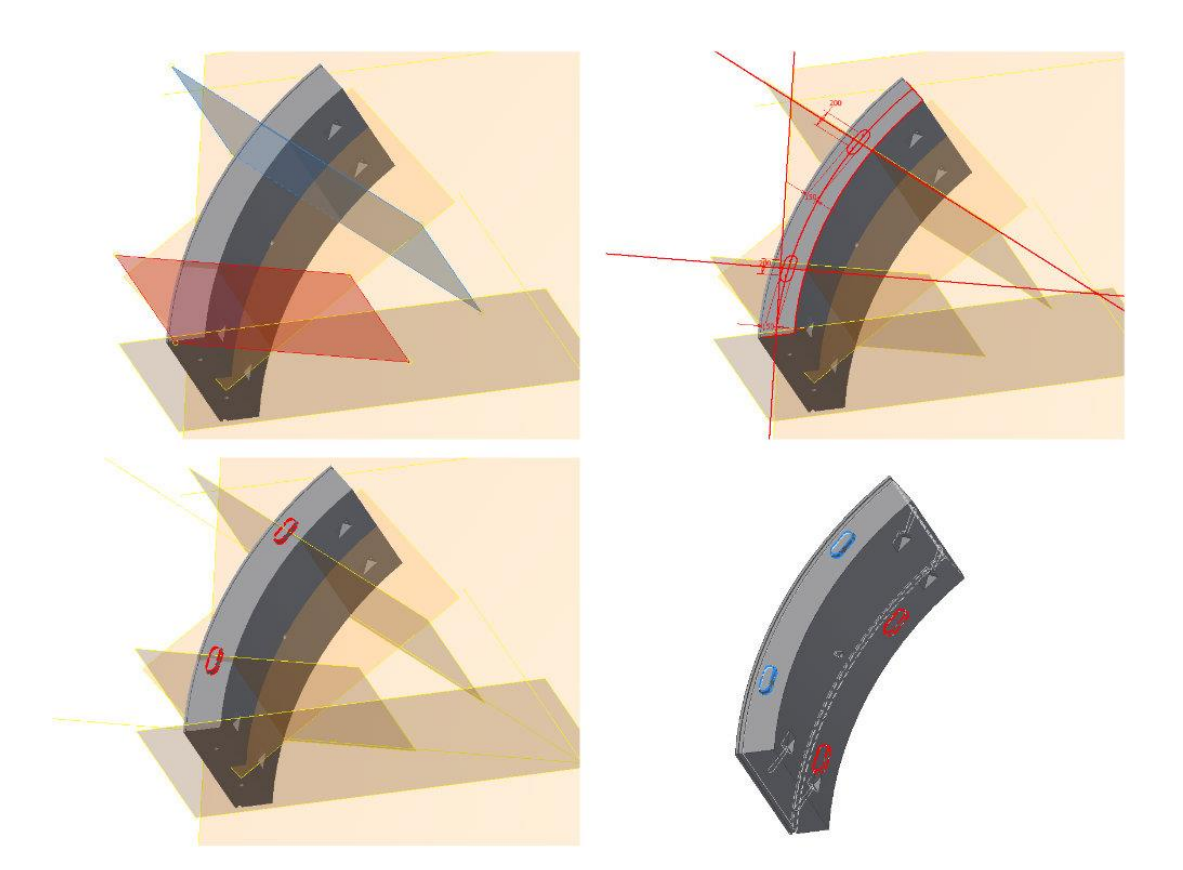

Abb. 4.1 – 4.4 Topf und Nocke

Danach habe ich mit den Details an der Ringfuge weiter gemacht, diese verbindet die einzelnen Ringe zu einem Tunnel. Da die Ringe beim Einbau auch rotiert werden, war es ausgesprochen wichtig zu testen ob die Teile auch zusammen passen. Um am Anfang sicher zu gehen, dass meine gewählten Arbeitsebenen auch richtig positioniert sind, habe ich eine sehr einfache Modellierung von Topf und Nocke erstellt. Topf und Nocke dienen zur korrekten Ausrichtung der einzelnen Ringe zueinander. Das Problem wurde hier abstrahiert, auf Kreise reduziert und erst nach der Überprüfung modifiziert. Die hier erstellten Arbeitsebenen habe ich jeweils von der Mitte des Bauteils aus festgelegt, um sicherzustellen dass sie an jedem Teil gleich positioniert sind.

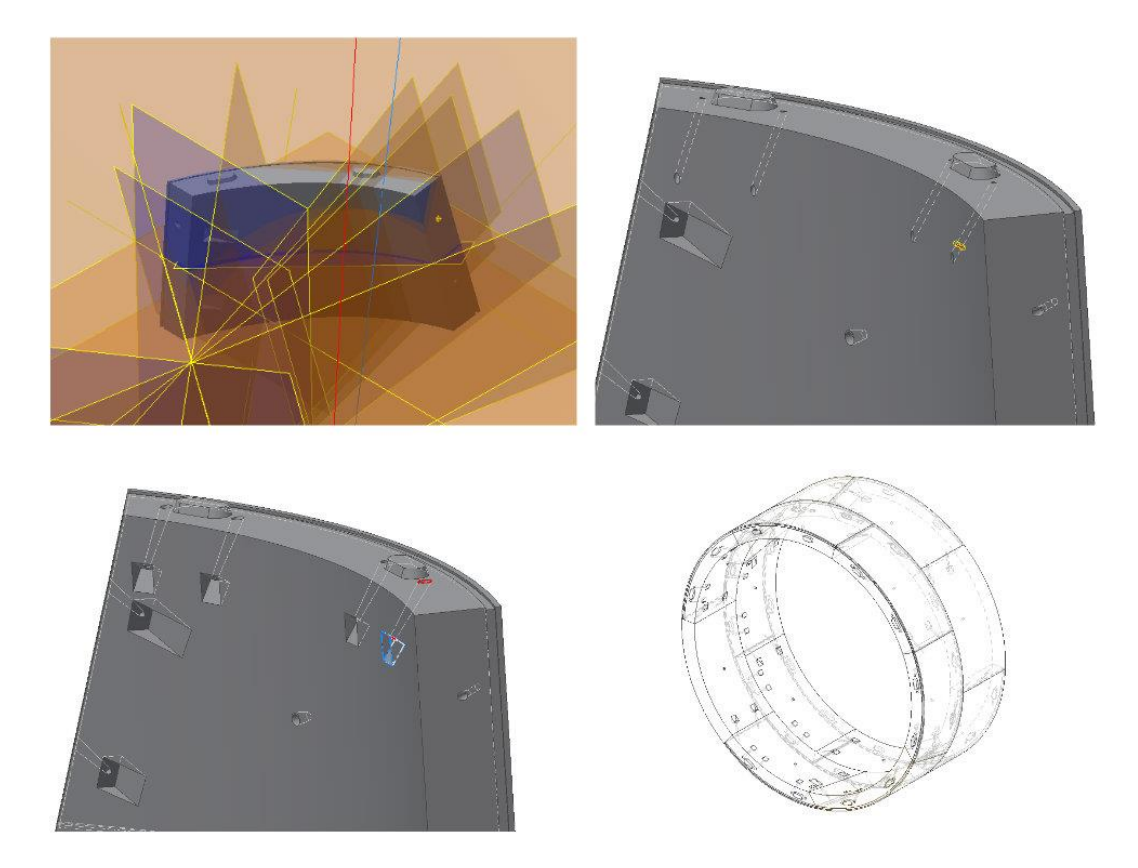

Abb. 5.1 – 5.4 Schraubentasche an Längsfuge

Um die Ringe aneinander zu befestigen, werden sie gegeneinander verschraubt. Dies geschieht auch hier wieder mit Hilfe einer Schraube-Dübel-Konstruktion, wobei auf beiden Seiten jeder Nocke jeweils eine Aussparung für eine Schraube konstruiert wurde, siehe Abb. 5.2. Analog wurde auf beiden Seiten des Topfs jeweils eine Aussparung für einen Dübel modelliert. Hier war es zunächst durchaus anspruchsvoll die richtige Arbeitsebene zur Modellierung der Schraubentasche zu erstellen und vor allem die Arbeitsachse, entlang derer letztendlich die Bohrung verläuft. Für eine Achse wurde exemplarisch eine Hilfsebene erstellt, mit einem festegelegten Abstand zur Nocke und senkrecht stehend auf den kreisförmigen Verlauf des Rings. Diese Ebene wurde geschnitten mit dem mittleren Radius des Rings, sodass der Punkt der Einbohrung festgelegt werden konnte. An diesem Punkt wurde nun auf den Kreisumfang eine Tangente gebildet. Eine Ebene sitzend auf der Oberfläche, auf der sich die Nocke befindet wurde anschließend um diese Tangente gedreht, um 35° (bzw. 55°). Der Schnitt dieser Ebene mit der im ersten Arbeitsschritt erstellten Hilfsebene konnte dann als Arbeitsachse identifiziert werden. Die Arbeitsachse ist in Abb. 5.1 rot bzw. blau markiert. Entlang dieser Achse verläuft die Bohrung für die Schraube. Nachdem diese Bohrung erstellt war, konnte ich auf einer weiteren Arbeitsebene (gelb eingeblendet in Abb. 5.2) im Lot zu meiner ursprünglichen Achse, eine Skizze für die Schraubentasche fertigen. Weiterhin wurde auch wieder eine Extrusion mit leichter Verjüngung als Lauf für die Schraube modelliert. Analoges Vorgehen für die Seite mit Topf und Dübel. Somit waren die Modellierungen an den Tübbings fertig.

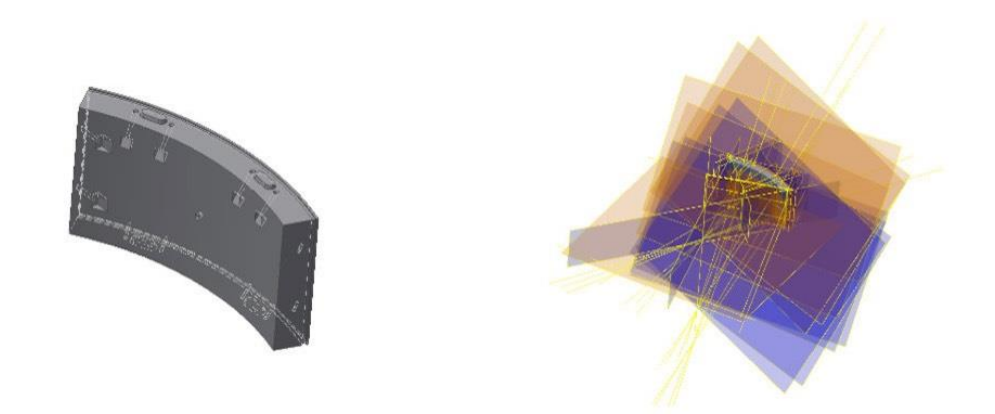

Abb. 6.1 – 6.2 Fertiger Tübbing, rechts inklusive aller verwendeten Arbeitsebenen

Zuletzt sollte noch ein Querschacht zum Tunnel modelliert werden. Um mich näher zu informieren habe ich mich mit Herrn Dr. Fillibeck vom Lehrstuhl und Prüfamt für Grundbau, Bodenmechanik, Felsmechanik und Tunnelbau getroffen und ihm einige Fragen zu gängigen Vorgehensweisen gestellt. Ein Teil des Tunnels zu entfernen, um eine Anbindung für einen Querschacht zu generieren ist sehr komplex. Die ausgesprochen günstige Lastverteilung der Ringkonstruktion wird dadurch aufgehoben, was zu Problemen führen kann. Vor Erstellung eines Lochs für einen Querschacht wird häufig die Erde um den Tunnel herum an der betrofennen Stelle vereist, um die Last auf den Tunnel zu reduzieren. Anschließend wird das Loch in den Tunnel hineingeschnitten und mit Metall verstärkt und ein Schacht aus Spritzgussbeton angebracht.

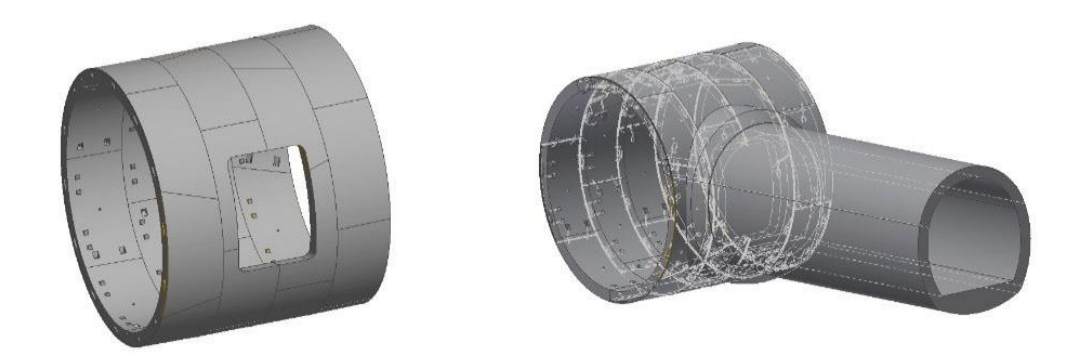

Abb. 7.1 – 7.2 Tunnelstück plus Querschacht

In meiner Modellierung habe ich in einen Tunnelstück bestehend aus vier Ringen gebildet, ein Loch hinein geschnitten und dann noch einen Querschacht aus drei Teilen gefertigt, siehe Abb. 7.2. Hierzu habe ich einen Master der wichtigen Geometrien meines Tunnels und des Lochs gemacht und anhand von diesem den Schacht modelliert. Der Master lässt durch seine Flexibilität schnelle Änderungen am kompletten Querschacht zu, sodass beim Verstellen einzelner Parameter der gesamte Querschacht angepasst wird. Die drei Teile des Schachts und den Tunnel habe ich zuletzt in einer Assembly zusammengeführt. Damit war das Projekt abgeschlossen und die Aufgabenstellung erfüllt.

Ich bin sehr zufrieden mit meiner Praktikumswahl, da ich ausgesprochen viel über den Umgang mit dem Programm "Autodesk Inventor" gelernt habe. Zuvor hatte ich nur sehr grundlegende Kenntnisse in diesem Bereich, konnte diese im Verlauf des Praktikums fundiert vertiefen. Vor allem der Aspekt des räumlichen Denkens hat mir zugesagt, die Herausforderung sich in eine Problemstellung hinein zu versetzen und diese logisch zu lösen. Des Weiteren war der Arbeitsablauf angenehm, da ich sehr viel in Eigenregie arbeiten konnte und diesbezüglich viel Freiheit hatte. Auf der anderen Seite jedoch zu jedem Zeitpunkt auf die Hilfe meines Praktikumsbetreuers zählen konnte und nicht zögern musste, eine Frage zu stellen.

Anhang: Technische Zeichnung